### VP-2000/VH-2000 Quick Start Guide C Language Based ViewPAC (MiniOS7 Inside)

Version 1.0.3, December 2011

### **Congratulations!**

Congratulations on purchasing View PAC – the most popular automation panel solution for remote monitoring and control application, to give you all the best features of HMIs and PLCs. This Quick Start Guide will provide information needed to get started with View PAC. Please also consult the User Manual for detailed information on the setup and use of View PAC.

### **Technical Support**

VP-2000/VH-2000 User Manual CD:\NAPDOS\vp-2000\document\

http://ftp.icpdas.com/pub/cd/8000cd/napdos/vp-2000/document/

#### > VP-2000/VH-2000 Demo Reference

CD:\NAPDOS\vp-2000\demo\

http://ftp.icpdas.com/pub/cd/8000cd/napdos/vp-2000/demo/

#### ► View PAC Website

http://www.icpdas.com/products/PAC/viewpac/introduction.htm

#### ► ICP DAS Website

http://www.icpdas.com/

### What's in the box?

In addition to this guide, the package includes the following items:

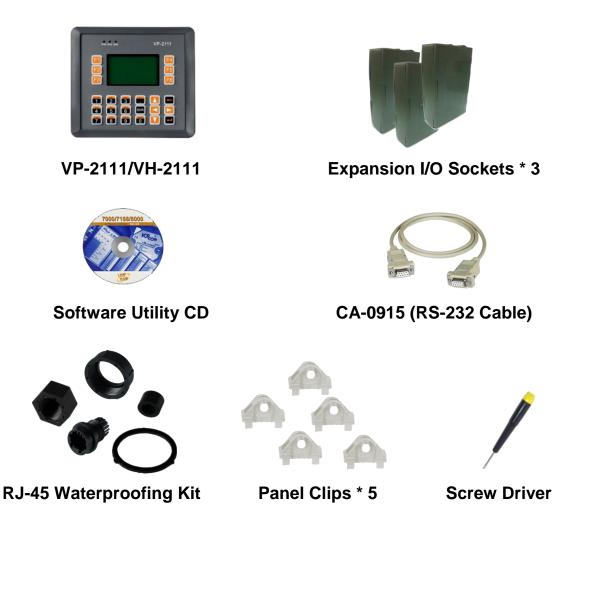

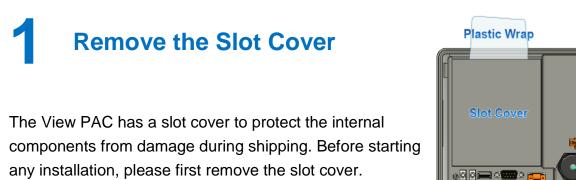

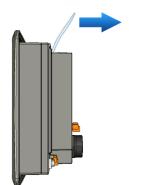

- 1) Hold the top of View PAC.
- 2) Pull the plastic wrap.

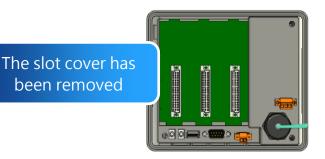

## **2** Installing Expansion I/O Sockets

The case (a socket and a top case) is included in the package.

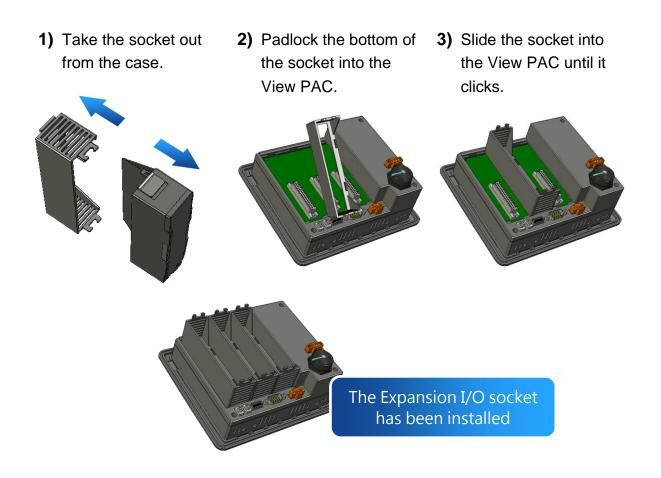

# **3** Inserting the I/O Module

View PAC supports various types of I/O expansion modules for interfacing many different field devices.

For more information about I/O expansion modules, please refer to:

http://www.icpdas.com/products/PAC/winpac/io\_suppo rt\_list.htm

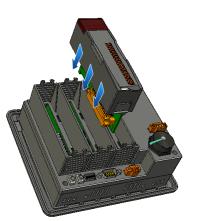

- 1) Hold the I/O module vertically and align the socket.
- 2) Carefully press the I/O module onto the socket.

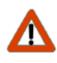

If you do not expand the I/O module full, please keep the top case of the unused slot to protect the backplane from dirt, dust and damage from foreign objects.

# **4** Mounting the Hardware

The View PAC can be mounted on a panel of maximum thickness 12 mm. Adequate access space can be available at the rear of the instrument panel for wiring and servicing purposes.

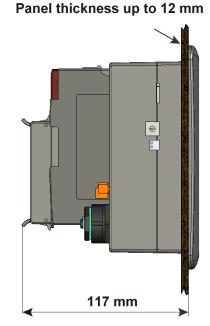

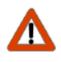

To ensure proper ventilation for your View PAC, leave a minimum of 50mm space between the top and bottom edges of the View PAC and the enclosure panels.

1) Prepare the panel and cut the hole to the specified size.

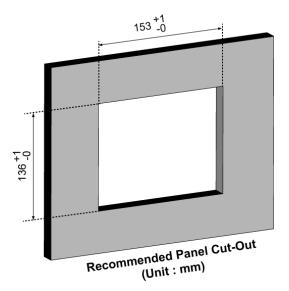

2) Attach the View PAC to the cut-out hole.

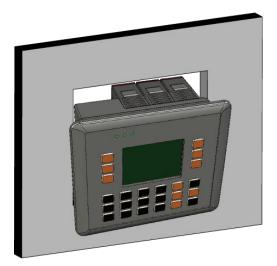

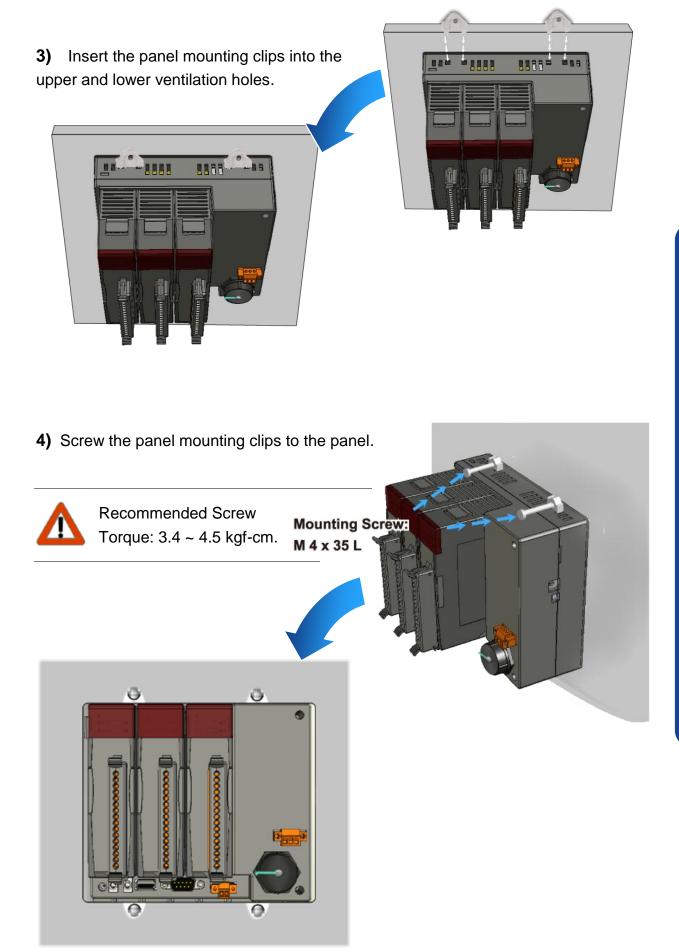

## **5** Powering up the View PAC

Connect the positive terminal (+) of the power supply to the terminal PWR and the negative terminal (-) of the power supply to the P.GND.

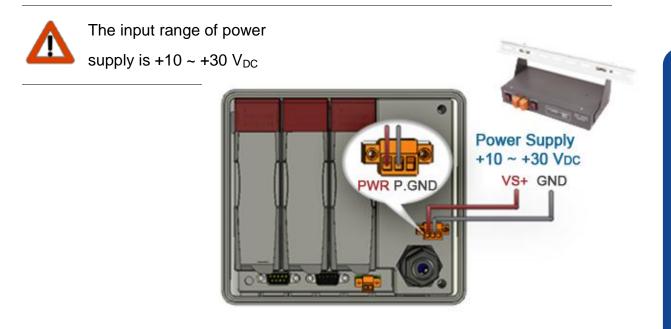

## **6** Starting the View PAC

When you turn on your View PAC, it will automatically be on the Home screen, you can use the programmable keys listed below to quickly check out all the View PAC advantages.

Test LCD ----- F1 Test KeyPAD ----- F2 Show BMP File ----- F3 Traditional Chinese ----- F4 Simplified Chinese ----- F5 Quit ----- F6 F1 : LCD F2 : KeyPAD F3 : Show BMP File F4 : Traditional Chinese F5 : Simplified Chinese F6 : Quit

# **7** Developing your own View PAC

View PAC has many advantages if you know how to get it. The user manual provides guidelines for developing and maintaining your own View PAC.

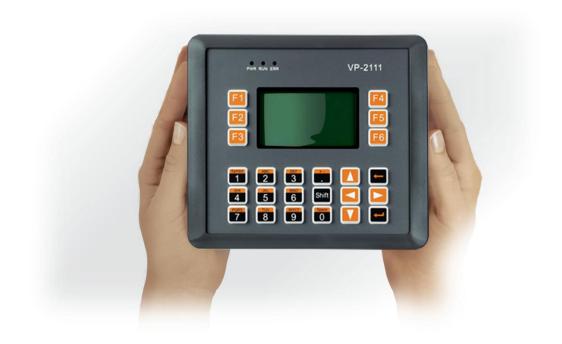